# PARENT FOCUS

#### *Real-time view of your child's student records.*

#### PINELLAS COUNTY SCHOOLS

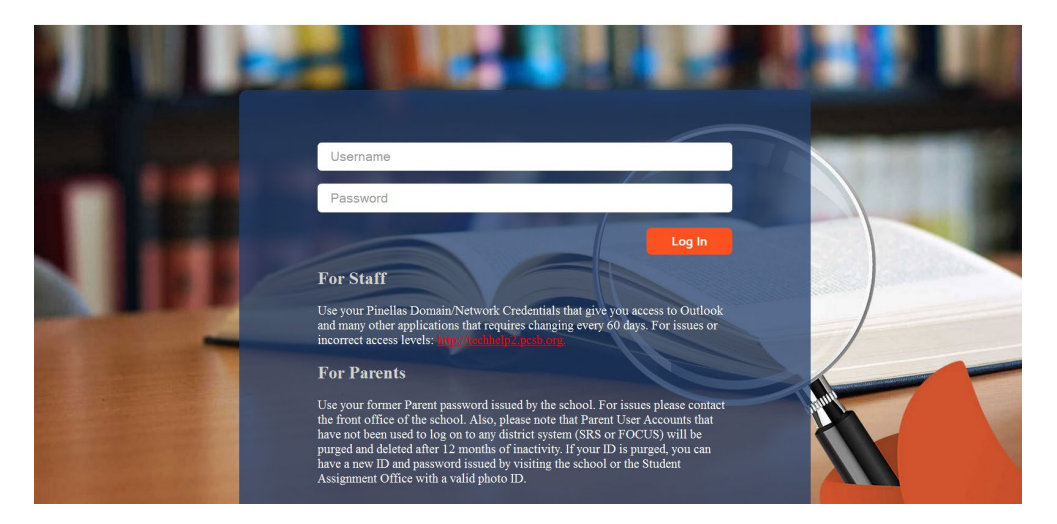

## *TECH HIGH*

## **Richard O. Jacobson Technical High School at Seminole**

12611 86th Avenue Seminole, FL 33776 (727) 727-545-6405 www.techhigh.pcsb.org

## **Focus**

#### *Purpose*

The purpose of **Focus** is to provide parents with access to useful information, such as alerts, messages, school calendar, attendance and grades in real-time updating. Views differ depending upon user – parent view is slightly different from the student view.

## **Google Chrome**

Focus may be viewed from any device which connects to the internet; however, the site is designed to be used with Google's Chrome explorer. The download is free at: www.google.com/chrome

#### **Parent Focus Account**

In order to view your child's records, parents will need a Focus account. You may go to any school to acquire the user ID and password. You will need to provide identification such as a driver's license to the school personnel to create the account. Parent accounts start with "p" for parent. An example of a parent Focus account would be **p.smithj** for an account for "John Smith." The password is 8 characters long and contain alpha and numeric characters which are case sensitive – meaning if you see a capital letter, type the letter with a capital character. An example of a Focus password would be **xMz8La43** (note that the lower case "L" can be confused with the number one and the capital "O" and the number zero can be confused too.

#### **My User ID:**

#### **My case sensitive password:**

Parents may add all their children onto their one Focus account. When acquiring your logon information, let the school person know you have more than one child to add to the account. Focus accounts will deactivate after 9 months of non-use.

#### *Step-by-Step Guidance*

After logging in, the portal screen will be the initial "home" screen displayed from the Focus Student Information System. Anytime that you want to return to the portal from other menus, click the **Pinellas County School's** logo in the upper left hand corner. Your child(ren)'s names will appear in the drop-down box on the right. You can toggle between children very easily.

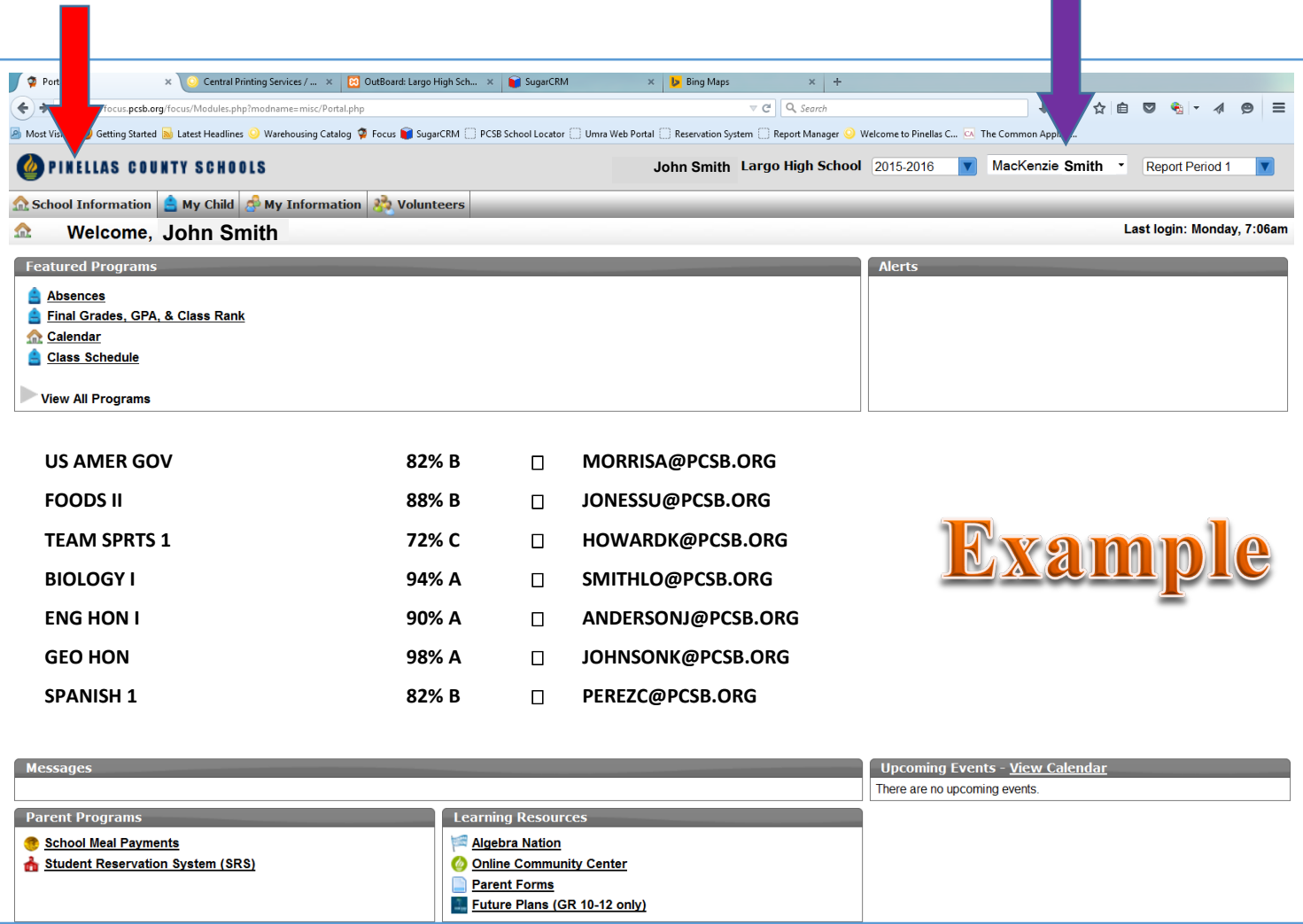

Your child's class schedule, the current grade, a small check-box and the teacher's email address is displayed. Click the check-box and an email with pop-up for you to communicate with the teacher.

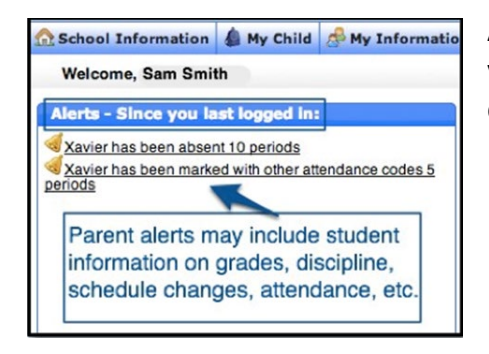

Alerts will appear showing parents changes that have been made since your last log-on. In the example at left, the student has been absent for 10 class periods.

#### **Absences**

The purpose of the **Absences** feature is to provide parents with a summary of his/her child's absences by period and day. All information is shown in real-time as attendance records are entered by teacher and administrative personnel. To view absences, select the option from the drop-down box located on the main Focus page.

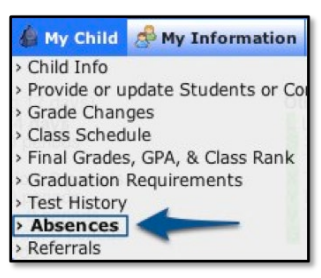

It is important to note that absences have a greater weight to a students' successes in high school as grades are directly impacted by absenteeism.

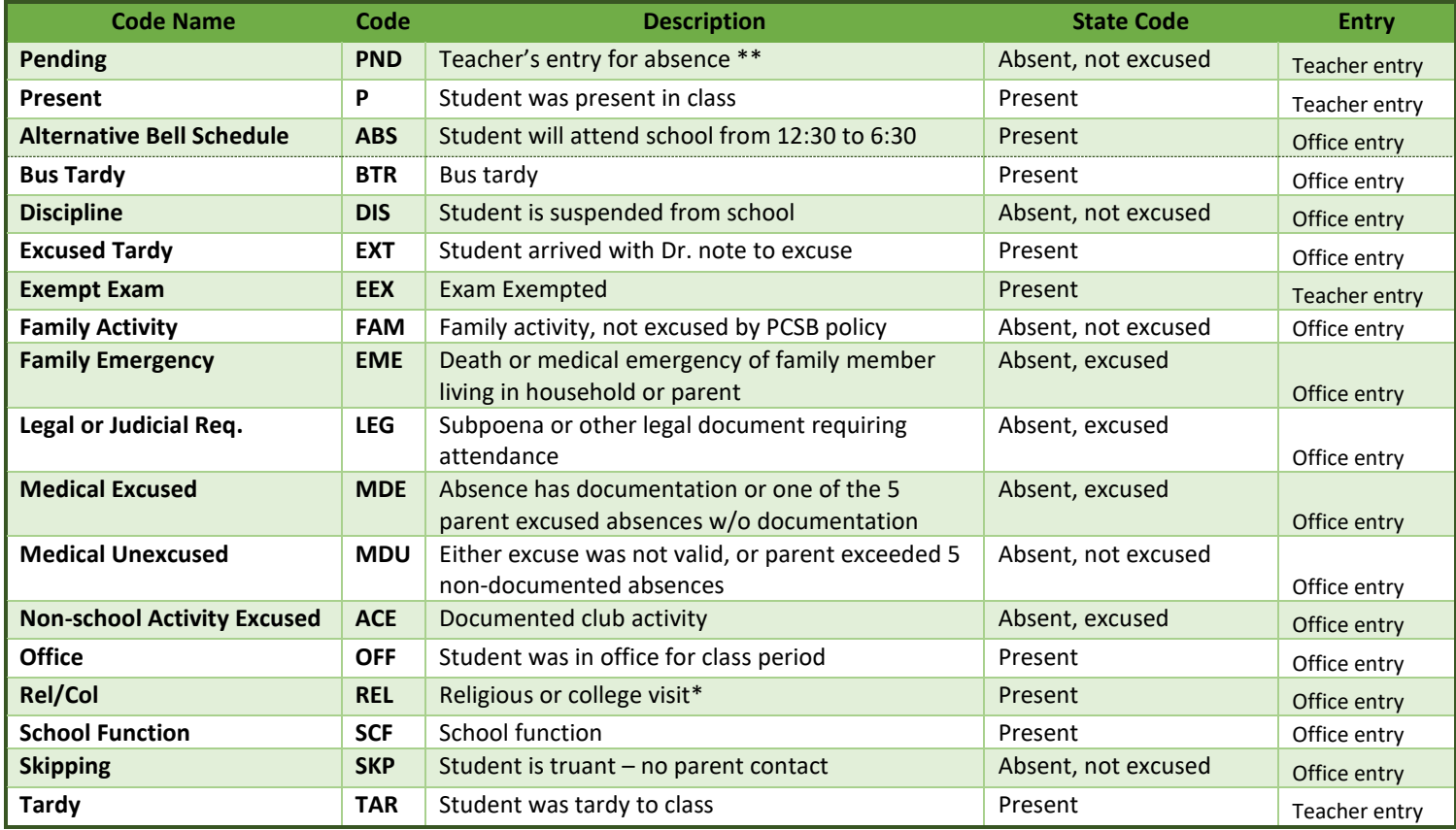

\*Need to notify the school 3 days prior to absence. College visit, see office for form (1 Jr year, 2 Sr year)

\*\*PND absences are counted by the State of Florida as truancy as a parent hasn't called to notify the school of the absence. Fifteen undocumented absences (PND) in a 90 day period will result in suspension of the student's Florida State Driver's License or the ability to get driving permit.

Attendance is reported by each teacher into Focus. The table above describes the attendance codes. See the sample below. On the first column is the date. A date will only show if there is a modification to the automatic "present" entry represented by a blank line.

We prefer an email to the office excusing an absence than a note or call. You can communicate this information several ways. On the Pinellas Technical HS website, top buttons include Reporting an Absence. This link will take you to a button which will generate an email [PTHS.Absence@pcsb.org.](mailto:PTHS.Absence@pcsb.org) Or, you can email our DMT, Deb Howard, directly at [howardd@pcsb.org.](mailto:howardd@pcsb.org) You may call our office too, 727-545-6405 x2007. Please report your child's legal FULL name and reason for being out of school. Codes on attendance are very specific. If you have any questions on attendance, please contact Ms. Howard.

Parents have the responsibility to report absences within 48 hours of the student missing school. We need the excuses to be timely. If you have documentation from an appointment, please send it into the school or take a picture of the note with your cell phone and email it to Ms. Howard.

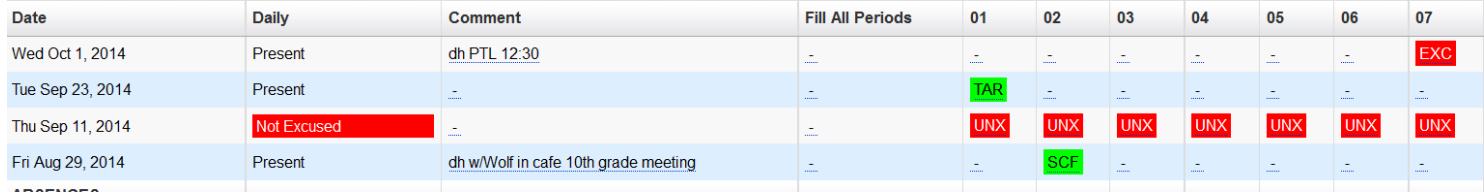

Comment is recorded by the office personnel about their corrections made into the system. See the Code of Conduct or school handout about the limitations to excuse an absence.

### **Gradebook Grades**

The **Gradebook Grades** screen shows grades for each specific course and is maintained in real-time with the teacher's Gradebook for that course. Select the course from the **Assignments & Grades** pull-down menu or double-click on the course or grade to see the breakdown of assignments which made up that cumulative grade. The course table lists all assignments, projects, quizzes, and tests, along with their applicable deadlines and grades.

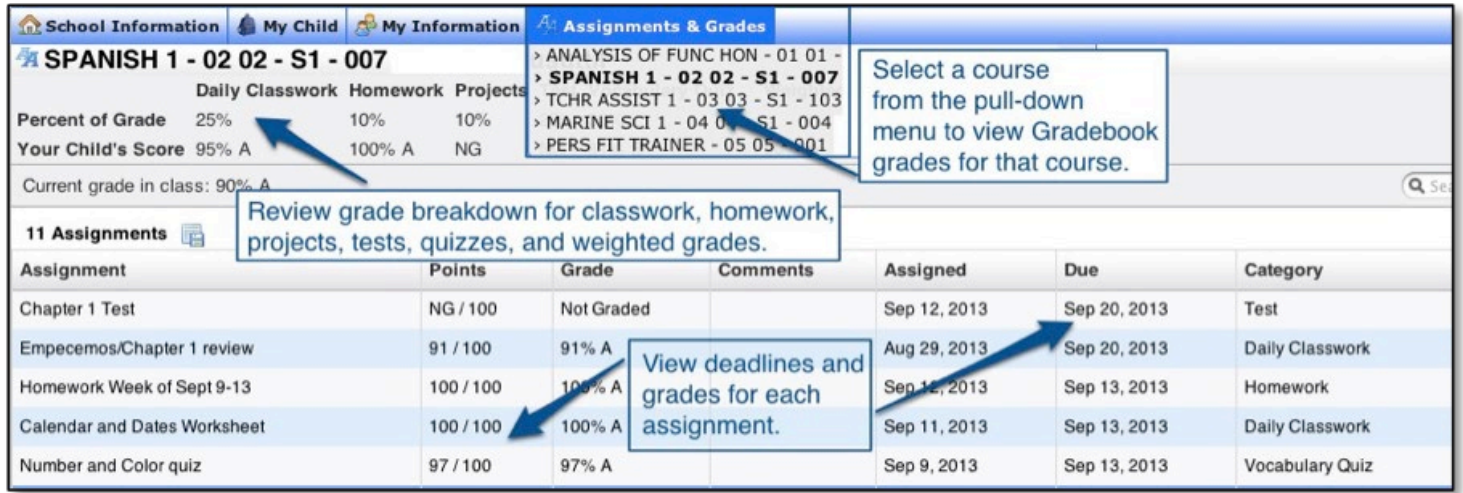

#### **Communicating with Teachers**

Not that long ago, in order to communicate with your child's teachers required a parent/teacher conference to discuss possible issues. Today, you can easily send an email to the teacher to discuss issues before they become big problems. Look at the schedule on Page 3. Before the teacher's name is a small checkbox. Click the box and an email will generate to that specific teacher. You can discuss issues via email very easily.